# 國立北斗家商 109 學年度

## 程式語言與設計報告

# 資一 1 31 劉律蓉

## 目錄

1. 印星號 14. 身分證字號判斷是男女 2. 複利計算 15. 兩個數字的最大公因數 3. 擲骰子 16-1. 算字數 4. 十九乘十九乘法表 16-2. 分割 5. 單位矩陣 16-3. 取代 6. 完全數 16-4. 尋找.出現了幾次 7. 整除不整除 16-5. 轉換大小寫 8. 印星號2 17. 取出詩中句子 9. 判斷一個數是否為 18. 計算三角函數 3的倍數 19.三角函數 10.印出數字三角形 20.計算個數 11.被7整除 21.顯示目前時間 12. 華氏溫度轉成攝氏溫度 22.顯示環境變數 13. 求n階層 23.計算程式執行時間

# 1. 印星號

### 程式碼說明

請寫一個程式印出以下星號排列,第一行印出四個空白與一個星號,第二行印出三個空 白與兩個星號,第三行印出兩個空白與三個星號,第四行印出一個空白與四個星號,第五行 印出五個星號。

### 程式執行結果畫面

```
i = 11
2 \equiv while i \Leftarrow 5:
         for j in range(5-i, \theta, -1):
3 \timesprint("", end="")for j in range(1, i+1):
              print("*", end="")
6print()i = i + 18<sub>1</sub>
```
#### 程式碼

```
i = 1while i \leq 5:
for j in range(5-i, 0, -1):
print(" ", end="")
for j in range(1, i+1):
print("*", end="") 
print()
```
2. 複利計算

 輸入年利率,請計算需要花幾年時間本利和會超過 2 倍、3 倍、4 倍、…、10 倍。提示: 使用 break。

### 程式執行結果畫面

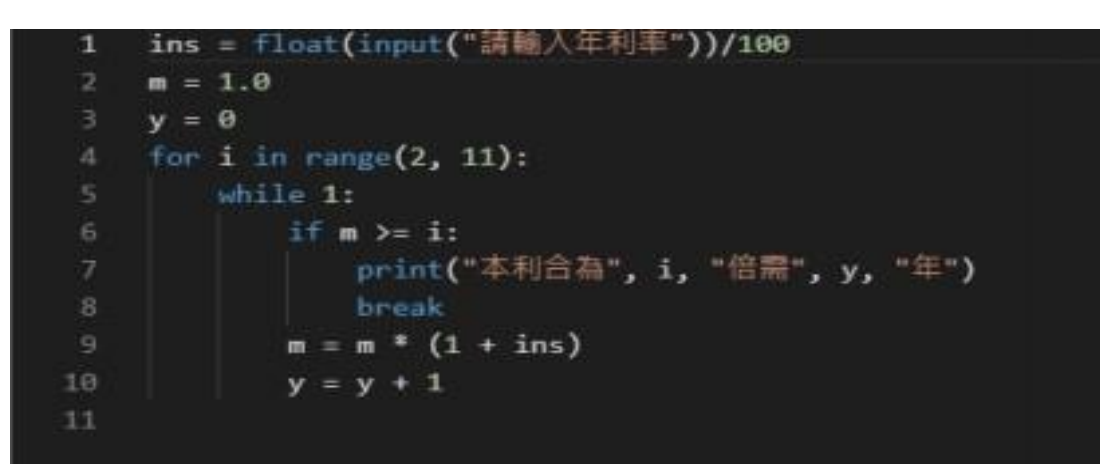

程式碼

```
ins = float(input("請輸入年利率"))/100
m = 1.0y = 0for i in range(2, 11):
while 1:
if m \geq i:
print("本利合為", i, "倍需", y, "年")
break
m = m * (1 + ins)y = y + 1
```
# 3. 擲骰子

## 程式碼說明

擲一個骰子,當出現三次點數為1時程式停止,否則繼續擲骰子,印出每 次的點數,請使用 break 跳出迴圈。

### 程式執行結果畫面

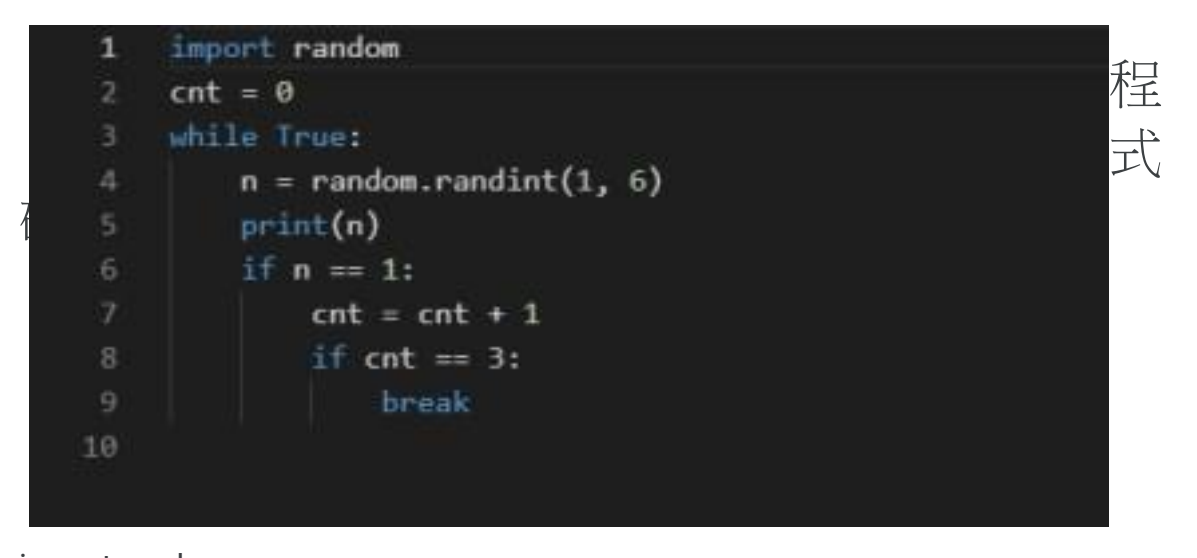

```
import random 
cnt = 0while True:
n = random.random(1, 6)print(n)
if n == 1:
\text{cnt} = \text{cnt} + 1 if \text{cnt} = 3:
```
# 4. 十九乘十九乘法表

### 程式碼說明

印度是背誦十九乘十九乘法表,請利用程式製作十九乘十九的乘法表。

### 程式執行結果畫面

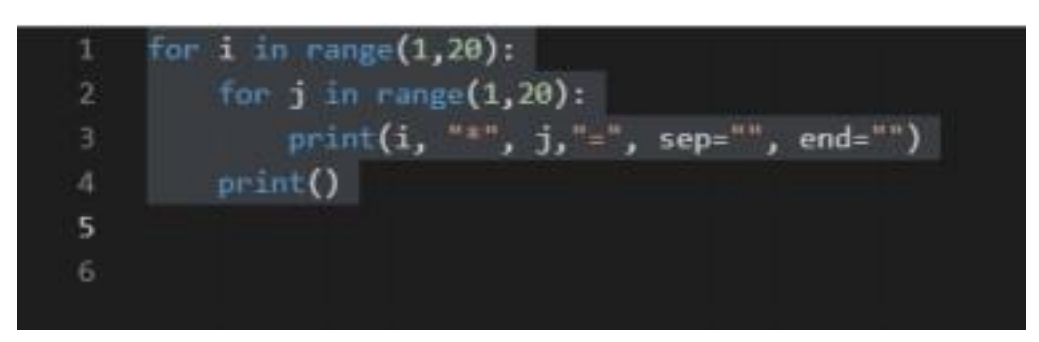

程式碼 for i in range(1,20): for j in range(1,20): print(i, "\*", j, "=", i\*j ," ", sep="", end="") print()

5. 單位矩陣

請寫一個程式印出單位矩陣,單位矩陣為方陣,左上到右下對角線都為 1,其他都為 0, 請利用程式控制印出 4x4 的單位矩陣,

### 程式執行結果畫面

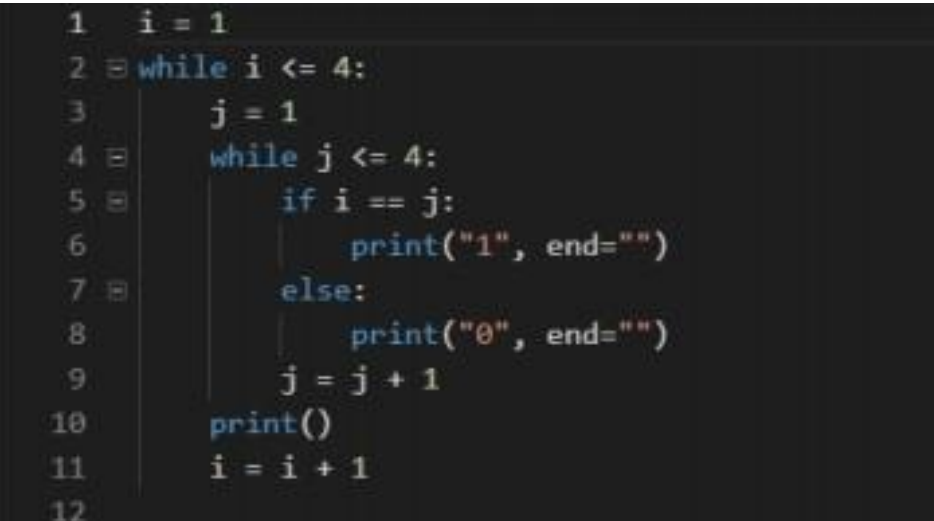

#### 程式碼

```
i = 1while i \leq 4:
j = 1while j \leq 4:
if i == j:
print("1", end="") 
else:
print("0", end="") 
j = j + 1print() i = i + 1
```
資一 1 31 劉律蓉 6. 完全數

 完全數的定義為某數的所有因數(除了自己本身外)相加等於該數,該數稱做完全數。例 如

: 6 是完全數,6 的因數有 1、2、3、6,去除 6,將 1 加上 2,再加上 3 獲得 6,所以 6 是完全 數。寫一個程式計算出 2 到 1000 的所有完全數。

### 程式執行結果畫面

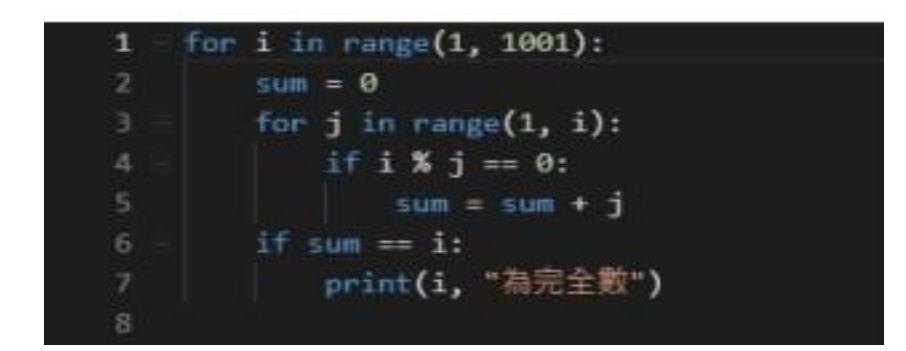

#### 程式碼

for i in range(1, 1001):  $sum = 0$ for j in range(1, i): if  $i \, \frac{9}{2}$  j == 0:  $sum = sum + j$ if sum  $==$  i: print(i, "為完全數")

7. 整除不整除

被7整除但無法被21整除的所有數字,並計算總和。

程式執行結果畫面

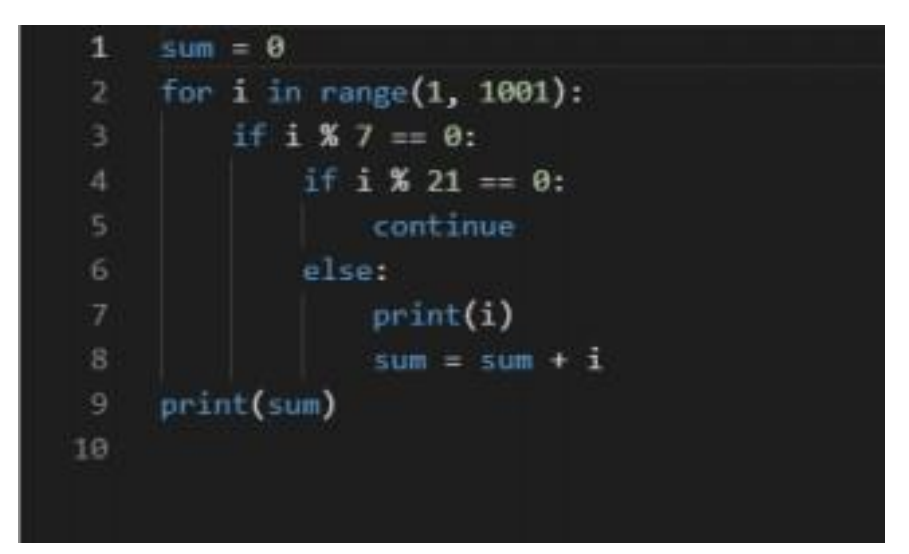

#### 程式碼

```
sum = 0for i in range(1, 1001):
if i \, \frac{9}{2} 7 = = 0:
if i \, \frac{6}{21} = 0:
continue 
else:
 print(i)
sum = sum + iprint(sum)
```
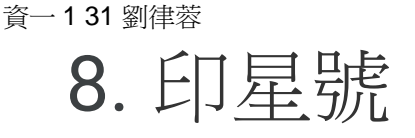

- 程式碼說明 寫一程式印出下列結果
- ¥. \*\* \*\*\* \*\*\*\* \*\*\* \*\* ¥.

## 程式執行結果畫面

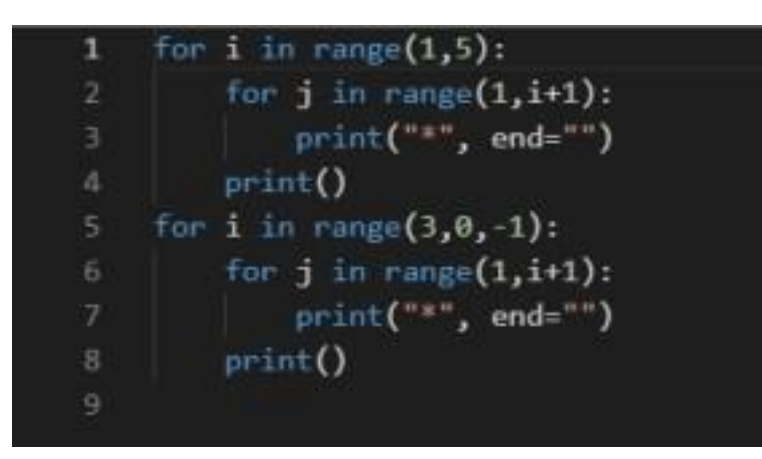

程式碼

for i in range(1,5): for  $j$  in range( $1, i+1$ ): print("\*", end="") print() for i in range $(3,0,-1)$ : for  $j$  in range( $1, i+1$ ): print("\*", end="") print()

# 9. 判斷一個是否為3的倍數

程式執行結果畫面

P. Python 3.7.3 Shell File Edit Shell Debug Options Window Help Python 3.7.3 (v3.7.3:ef4ec6c Type "help", "copyright", "o  $>>$ === RESTART: J:\myt 請輸入一個數字? 4353545345 4353545345 不是3的倍數

程式碼

num = input('') #輸入一個數

 $sum = 0$ 

for i in range(len(num)): #設定 for 迴圈 range 為 num 長度 sum = sum + int(num[i]) #計算 nam 數字相加 if sum % 3 == 0: #若整除就為 3 的倍數 print (num, '是 3 的倍數')

else:

### 資一 1 31 劉律蓉 10. 印出數字三角形

### 程式碼說明

請使用巢狀迴圈印出以下數字三角形。

### 程式執行結果畫面

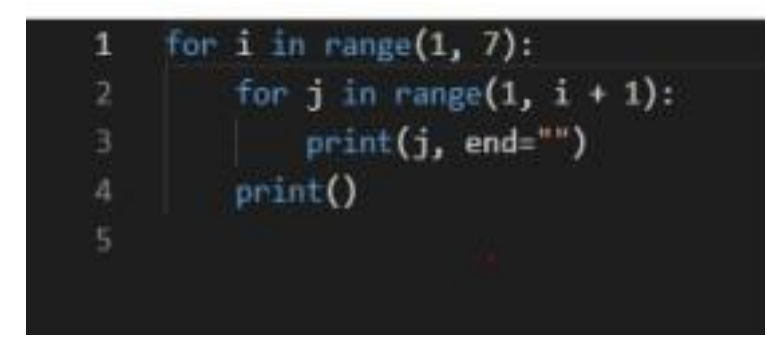

程式碼 for i in range(1, 7): for j in range( $1, i + 1$ ): print(j, end="") print()

11. 被7整除

求1到200中可以被7整除的所有數字,將這些數字加 總起來。

程式執行結果畫面

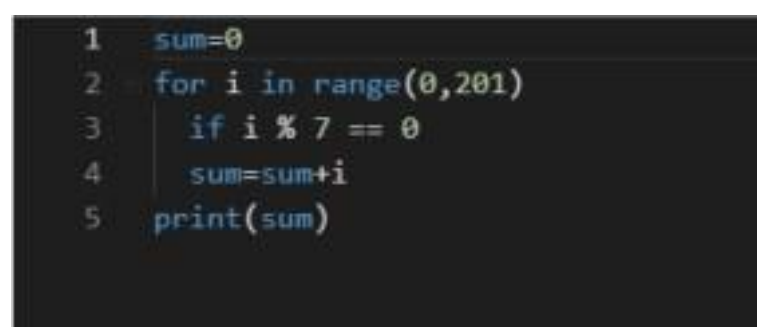

#### 程式碼

 $sum = 0$ for  $i$  in range(1, 201): if i %  $7 == 0$ :  $sum = sum + i print(sum)$ 

# 12. 華氏溫度轉成攝氏溫度

程式執行結果畫面

Python 3.7.3 Shell File Edit Shell Debug Options Window Help Python 3.7.3 (v3.7.3: ef4ec6 Type "help", "copyright",  $>>$  $=$  RESTART:  $J$ :/m 請輸入華氏溫度? 212 攝氏溫度為 100.0

程式碼

#### x=float(input('請輸入華氏溫度:')) #輸入華氏 def

 轉換(x): #設定函數轉換 攝氏 = (x-32)\*5/9 #華氏轉攝氏 return 攝氏 #傳回攝氏 print ('攝氏溫度為', 轉換(x)) #印出解答

# 13. 求 n 階層

## 程式執行結果畫面

P. Python 3.7.3 Shell File Edit Shell Debug Options Window Help Python 3.7.3 (v3.7.3:ef4ec6<br>Type "help", "copyright", "  $>>$  $=$  RESTART:  $J: I$ 請輸入n?10 n階乘為 3628800 程式碼

#### $def f(x)$

if  $(x = 1)$ : #函數  $f(x)$  $re = 1$ else:  $re = x * f(x-1)$ 

```
return re
x = int (input("請
輸入N 值?"))
a=f(x)print ("n 階乘為", a) #列印出階層數 呼叫函數 f (x)
```
# 14. 身分證字號,判斷是男是女

### 程式執行結果畫面

#### Python 3.7.3 Shell

File Edit Shell Debug Options Window Help Python 3.7.3 (v3.7.3:ef4ec6ed12, Type "help", "copyright", "credit  $>>$  $=$  $=$  $=$  $=$  $=$  $=$  $RESTART$ :  $J$ :/mybook/Py 請輸入一個身分證字號 ? A111222333 你是男生

程式碼

#### a= input('') #輸入身分證字號

if a[1] == '1': #判斷 a 第二個字串為 1 = 男 print(' 你是男生')

else: #否則 a 第二個字串為 2 = 女 print('你是女生')

# 15. 兩個數字的最大公因數

程式執行結果畫面

Python 3.7.3 Shell File Edit Shell Debug Options Window Help Python 3.7.3 (v3.7.3: ef4ec6 Type "help", "copyright", "  $>>$ ===== RESTART: J:/myb 請輸入一個整數A?13 請輸入一個整數B?52 A與B的最大公因數為 13

程式碼

#### num1 = int(input("")) #使用者輸入第一個數

num2 = int ( i n p u t ( " " )) # 使用者輸入第二個數 def hcf(num1, num2): #設定函數 hcf

if num1 > num2: #設第一個數>第二個數 a = num1 #a=第一 個數 else: #否則a=第二個數  $a = num2$ for i in range $(1, a+1)$  #設定 for 迴圈 if((num1 % i == 0) and (num2 % i == 0)): #相除都餘 0  $hc f = I$  #會呼喚函式 return hcf

```
print("A 與 B 的最大公因數為", hcf(num1, num2)) #印出解答
```
# 16-1 算字數

### 程式執行結果畫面

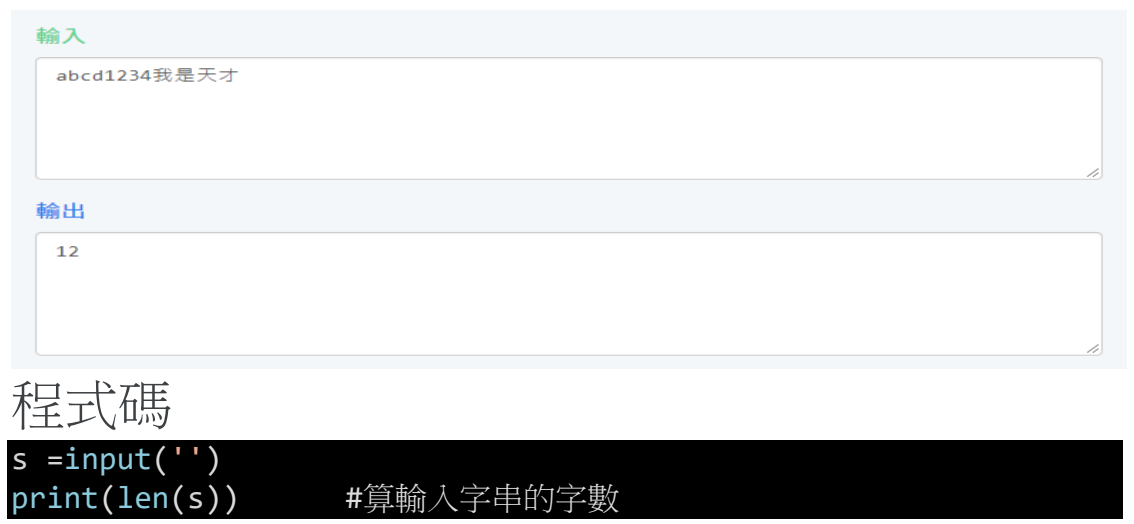

#算輸入字串的字數

# 16-2 分割

### 程式執行結果畫面

 $abc, 123, ABC$ 

俞出

 $['abc', '123', 'ABC']$ 

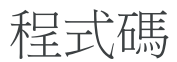

s1= input('') print(s1.split(',')) #分割

# 16-3 取代

### 程式執行結果畫面

輸入

我是誰 誰 人

輸出

我是人

程式碼

 $s1 = input('')$  $a = input('')$  $b = input('')$  $print(s1.replace(a, b))$ 

#尋找要被取代的 #取代成 #a 取代成 b

# 16-4 尋找.出現幾次

## 程式執行結果畫面

輸入

我是天才我是天才我是天才我是天才我是天才  $\overline{\mathcal{A}}$ 我

輸出

 $\overline{3}$  $\overline{5}$ 

程式碼

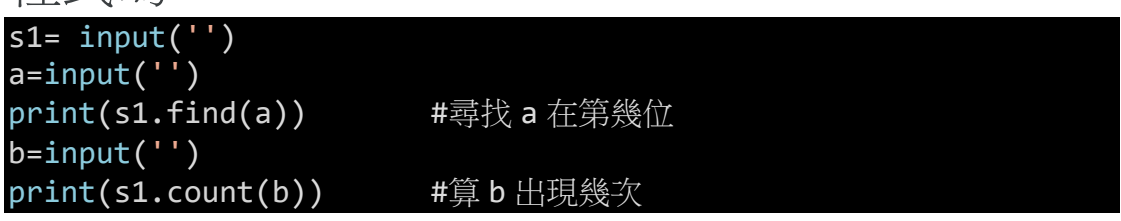

4

h,

# 16-5 轉換大小寫

### 程式執行結果畫面

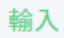

abcdABCDefgEFG

輸出

ABCDABCDEFGEFG abcdabcdefgefg

程式碼

s=input('') print(s.upper()) #把字串先换成大寫 print(s.lower()) #把字串先換成小寫

# 17. 取出詩中句子

## 程式執行結果畫面

取出詩中的每一個句子(第96頁)

執行結果請看輸出範例格式

範例格式

輸入

輸出

```
床前明月光,疑是地上霜,舉頭望明月,低頭思故鄉,
```
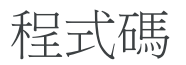

poem = poem.replace("。",",") #把。 取代成, print(poem) result = poem[:-1].split(",") #把最後一字改成, print(result)

## 18. 計算三角函數

### 程式執行結果畫面

計算三角函數(第108頁)

執行結果請看輸出範例格式

#### 程式碼

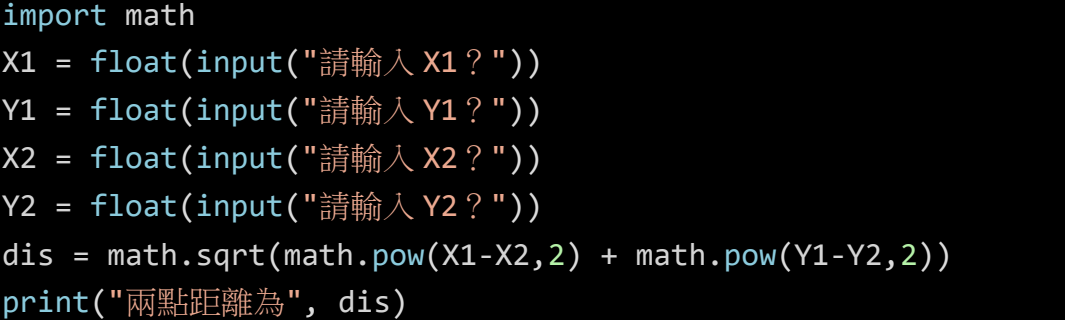

#### 程式碼說明

#### ■ 枉式 胖 祝

第1行:匯入模組 math。

- 第2行:於螢幕輸出「請輸入X1?」,使用函式 input 輸入字串物件, 並使用 float 函式轉成浮點數物件,變數 X1 參考到此浮點數物件。
- 第3行:於螢幕輸出「請輸入Y1?」,使用函式 input 輸入字串物件, 並使用 float 函式轉成浮點數物件,變數 Y1 參考到此浮點數物件。
- 第4行:於螢幕輸出「請輸入X2?」,使用函式 input 輸入字串物件, 並使用 float 函式轉成浮點數物件,變數 X2 參考到此浮點數物件。
- 第5行:於螢幕輸出「請輸入Y2?」,使用函式 input 輸入字串物件, 並使用 float 函式轉成浮點數物件,變數 Y2 參考到此浮點數物件。
- 第6行:使用 math.pow 計算平方, math.sqrt 計算平方根, 計算距離。
- 第7行:使用 print 函式顯示「兩點距離為」,與變數 dis 的數值到螢幕上。

## 19. 三角函數

### 程式執行結果畫面

計算三角函數(第107頁)

執行結果請看輸出範例格式

範例格式

程式碼

import math X1 = float(input("請輸入 X1?")) Y1 = float(input("請輸入 Y1?")) X2 = float(input("請輸入 X2?")) Y2 = float(input("請輸入 Y2?")) dis = math.sqrt(math.pow(X1-X2,2) + math.pow(Y1-Y2,2)) print("兩點距離為", dis)

### 程式碼說明

**ALL**  $01$ import math deg = float (input (" 請輸入角度"))  $02<sup>°</sup>$ 03  $r = \deg/180* \text{math.pi}$  $04$ print("Sin值爲", math.sin(r))  $0<sub>5</sub>$ print("Cos值爲", math.cos(r)) 06 print ("Tan 值爲 ", math.tan(r))

#### ■ 程式解說

第1行:匯入模組math。

第2行:於螢幕輸出「請輸入角度」,使用函式 input 輸入字串物件, 並使用 float 函式轉成浮點數物件,變數 deg 參考到此浮點數物件。

- 第3行:轉換角度(變數 deg)到徑度,變數r參考到此浮點數物件。
- 第4行:使用 print 函式顯示「Sin 值為」,與計算徑度 r 的 Sin 值。
- 第5行:使用 print 函式顯示「Cos 值為」,與計算徑度 r 的 Cos 值。

第6行:使用 print 函式顯示「Tan 值為」,與計算徑度 r 的 Tan 值。

# 20. 計算個數

## 程式執行結果畫面

計算英文字母個數(第97頁)

執行結果請看輸出範例格式

節例格式

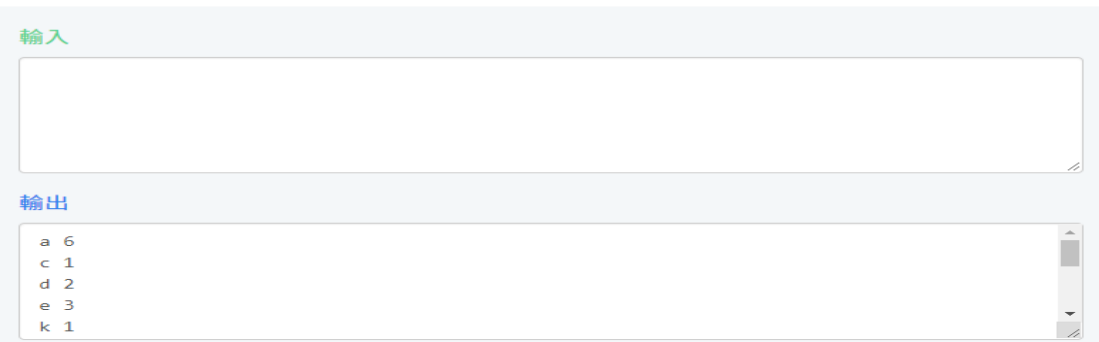

### 程式碼

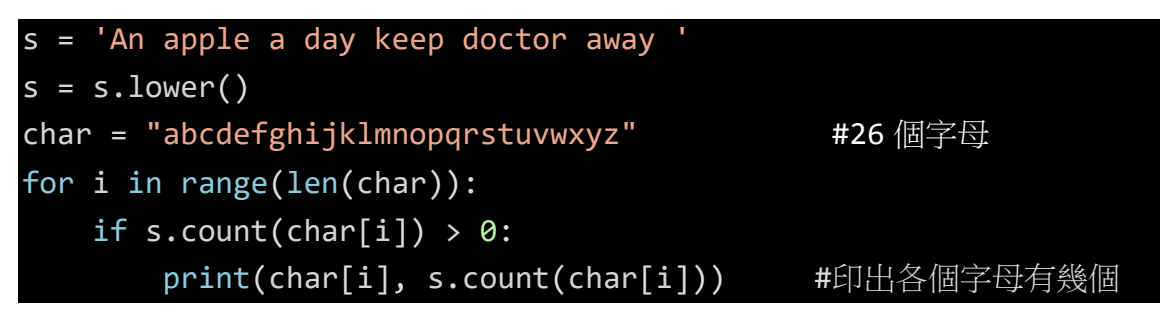

# 21. 顯示目前時間

程式碼

import datetime today = datetime.date.today() print(today) print(today.year, today.month, today.day) now = datetime.datetime.now() print(now) print(now.year, now.month, now.day) print(now.hour, now.minute, now.second, now.microsecond)

程式碼說明

▌ 程式解説

第1行:匯入模組 time。

第2行:使用模組 time 的函式 time 產生目前時間的物件,變數 st 參考到此物件。

第3行:印出2的100次方。

第4行:使用模組 time 的函式 time 產生目前時間的物件,變數 et 參考到此物件。

第5行:使用 print 函式顯示「執行所需時間為」, et 減去 st, 加上「秒」。

#### $22.$ 顯示環境變數

#### 程式碼

```
import os
print(os.getenv('COMPUTERNAME'))
print(os.getenv('HOMEDRIVE'))
print(os.getenv('HOMEPATH'))
print(os.getenv('USERNAME'))
```
### 程式碼說明

#### ▌ 程式解説

- 第1行:匯入模組 time。
- 第2行:使用模組 time 的函式 time 產生目前時間的物件,變數 st 參考到此物件。
- 第3行:印出2的100次方。
- 第4行:使用模組 time 的函式 time 產生目前時間的物件,變數 et 參考到此物件。
- 第5行:使用 print 函式顯示「執行所需時間為」, et 減去 st, 加上「秒」。

#### 23. 計算程式執行時間

程式碼

```
import time
st = time.time()print(2**100)et = time.time()print ('執行所需時間為',et-st,'秒')
```
程式碼說明

#### ▌ 程式解説

第1行:匯入模組 time。

第2行:使用模組 time 的函式 time 產生目前時間的物件,變數 st 參考到此物件。

第3行:印出2的100次方。

第4行:使用模組 time 的函式 time 產生目前時間的物件,變數 et 參考到此物件。

第5行:使用 print 函式顯示「執行所需時間為」, et 減去 st, 加上「秒」。